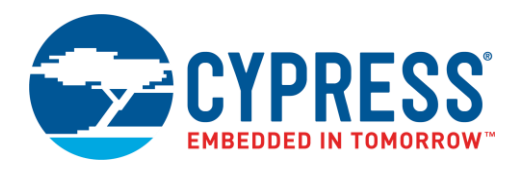

# **Objective**

This code example demonstrates the functionality of the Capture feature of the Timer User Module of PSoC<sup>®</sup> 1.

# **Overview**

Pulse width measurement is a feature needed in many embedded systems. There are several reasons to find the width of a given pulse. For example, one reason can be to measure the duration of a given event or to find the interval between the occurrences of two events.

There are different methods of Pulse Width Measurement, such as:

- 1. The timer capture method, which is discussed in this code example.
- 2. GPIO: Based on the GPIO interrupt that is generated whenever there is change in the GPIO state from last read by CPU.
- 3. Loads/starts the timer in the assembly code of GPIO\_ISR while the next read stops the timer. Thereby, the pulse width can be calculated based on these values.

<span id="page-0-0"></span>As shown in [Figure 1,](#page-0-0) the instances at which positive and negative edges occur for the test signal are recorded. The pulse width is calculated by finding the difference between these two values.

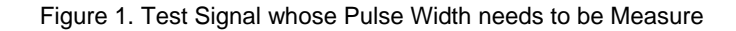

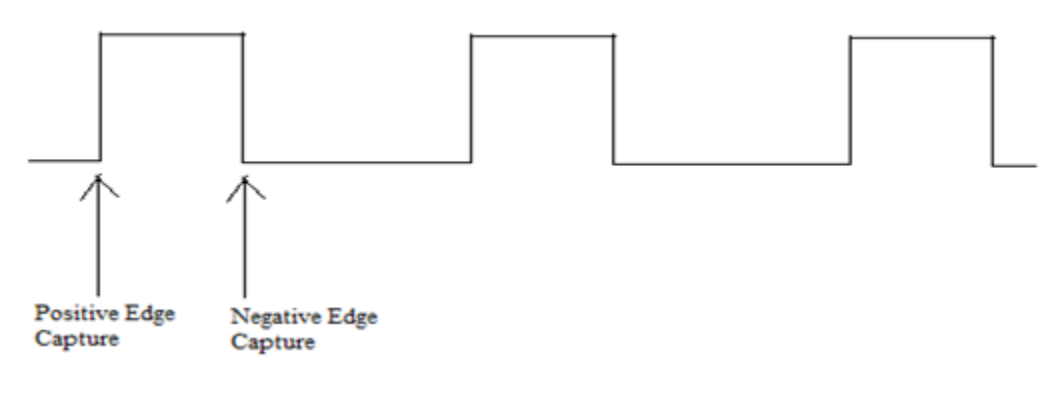

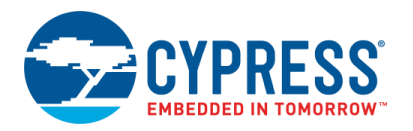

## **Principle**

The principle of Pulse Width measurement can be understood by the simple state diagram shown in [Figure 2.](#page-1-0) As seen from the figure, the system can be in any of the two states based on the edge of the test signal detected.

The 16-bit Timer is initially interrupted by the positive edge (which is the capture edge) of the test signal in State 1. The capture value is then stored and the edge is changed to negative edge (Negative edge detection by Timer).

<span id="page-1-0"></span>During the subsequent negative edge, which follows when the FSM is in State 2, the capture value corresponding to the negative edge is stored and the difference is the pulse width of the signal. The Timer is now changed to positive edge capture and the cycle follows by going to State 1 on the next positive edge.

Figure 2. State Diagram of Pulse Width Measurement System

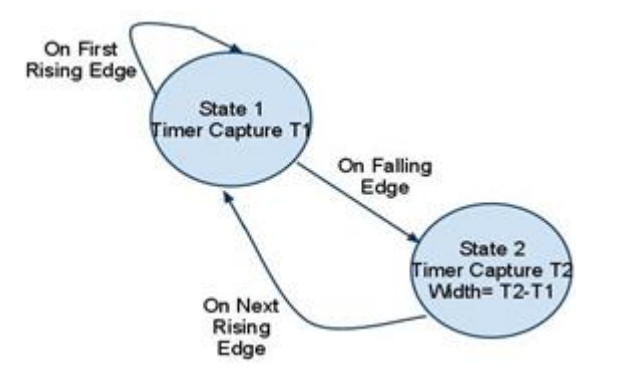

### **User Module List and Placement**

This table lists the user modules used in this example and the hardware resources occupied by each user module.

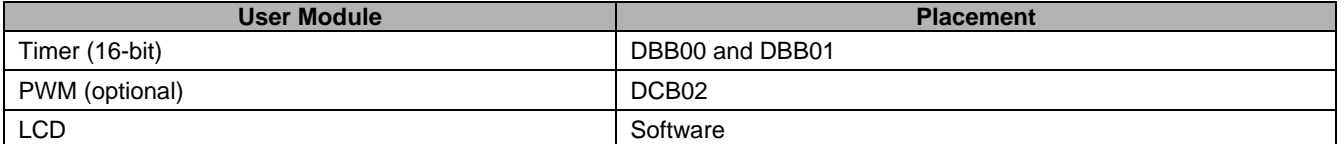

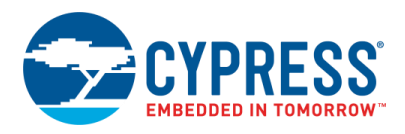

### **User Module Parameter Settings**

These tables show the user module parameter settings for each user module used in the example.

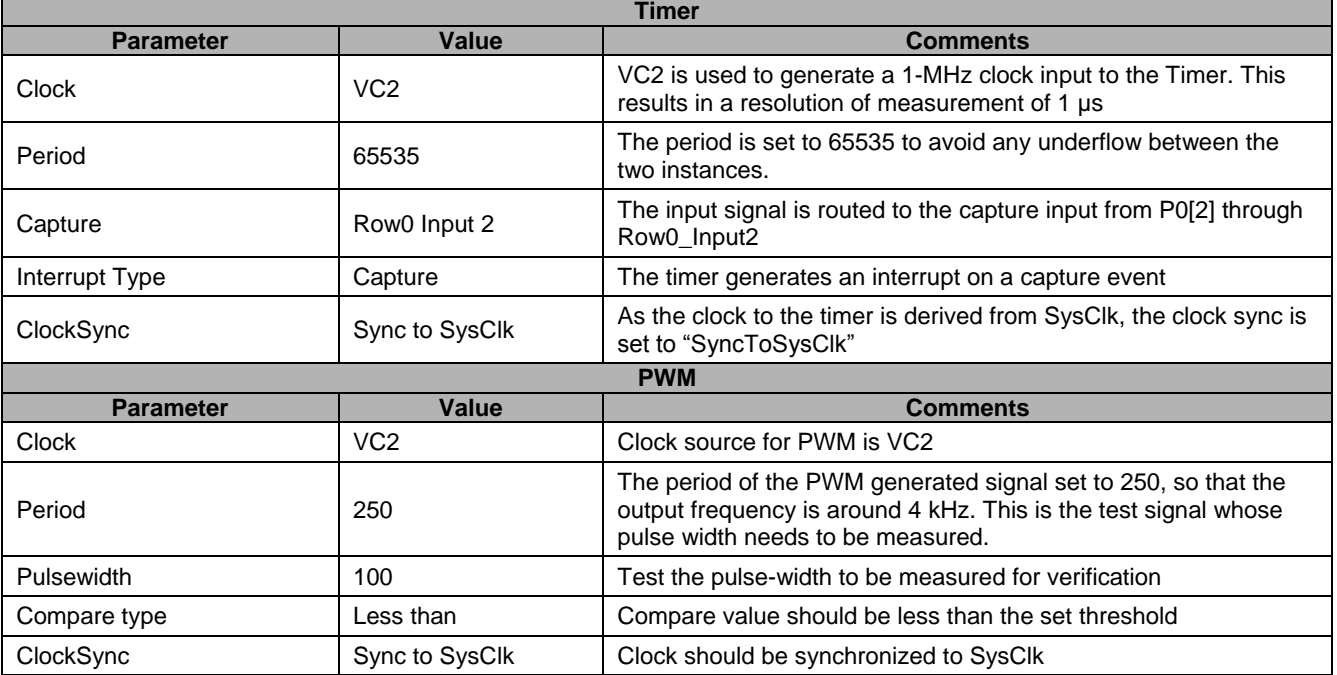

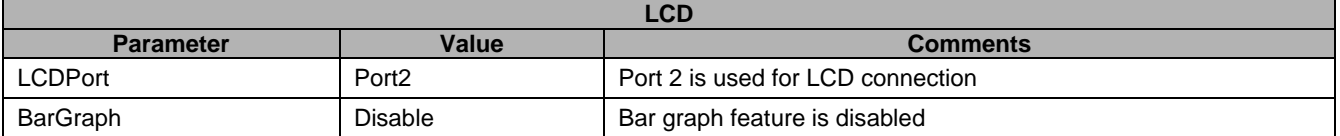

#### **Notes**

- Any of the associated part numbers for this example support the above resources and hence can be used to implement this design.
- The PWM is used only to generate a test signal to verify the operation. This can be avoided and a generic test signal from an external function generator can be used to feed input at P0.2. However, make sure the frequency of such a signal is within the measurable range (here the timer is fed by VC2 = 1 MHz, therefore the pulse frequency should be less than 1 MHz).

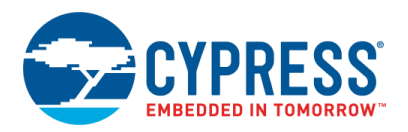

## **Global Resources**

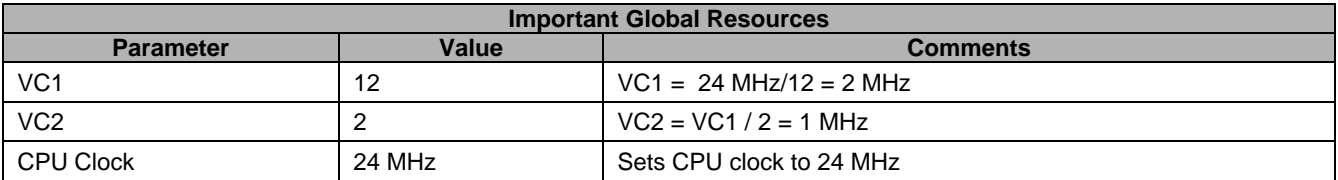

## **Chip View under PSoC DesignerTM**

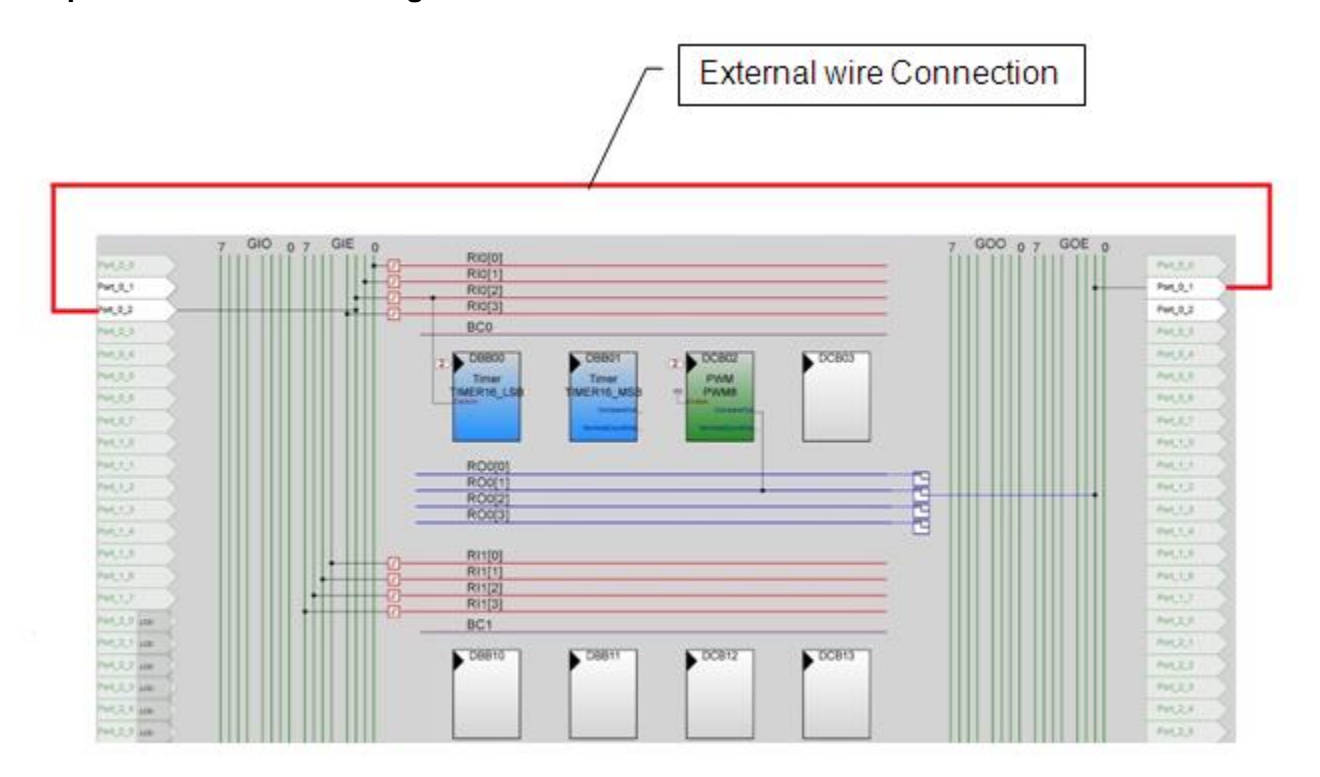

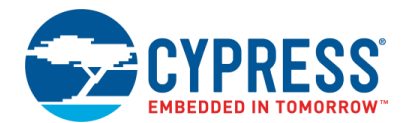

### **Hardware Connections**

The Capture input to the Timer User Module is provided from P0.2. The test signal whose pulse width is to be measured is provided on P0.1 from the PWM User Module or by an external signal source.

Here the example is tested on the CY3210 – PSoC Eval1 board.

The hardware connection comprises of the following:

Connect wire between P0.1 to P0.2, which feeds the test signal generated in PSoC to the Timers for measurement.

#### **Notes**

 The CPU system clock frequency should be high when compared to the range of pulse width to be measured. This is because the edges from the test signal can be missed when the controller is servicing the Timer Capture ISR. Therefore, note that when this example is cloned for another chip, the CPU\_clock should be fixed to SysClk/1.

The following schematic diagram shows the Pulse Width Measurement.

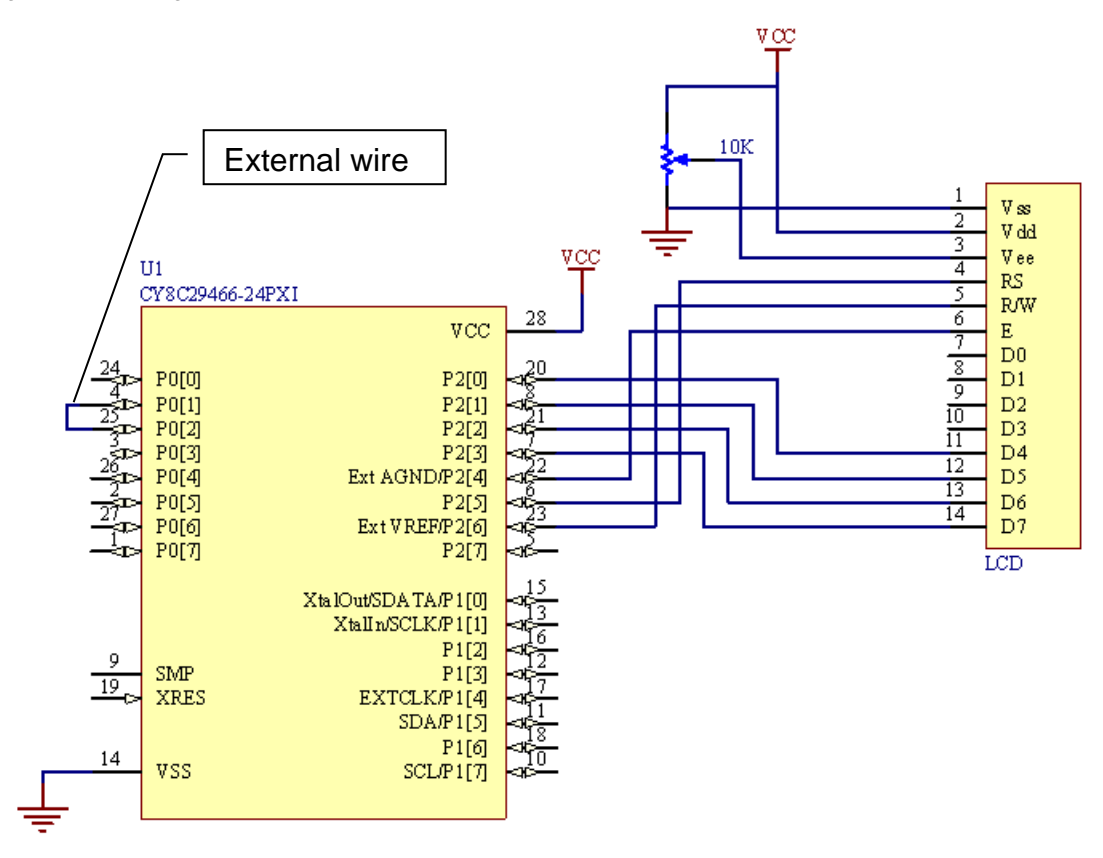

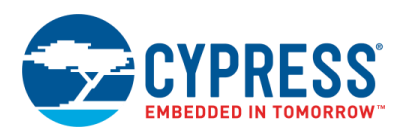

# **Operation**

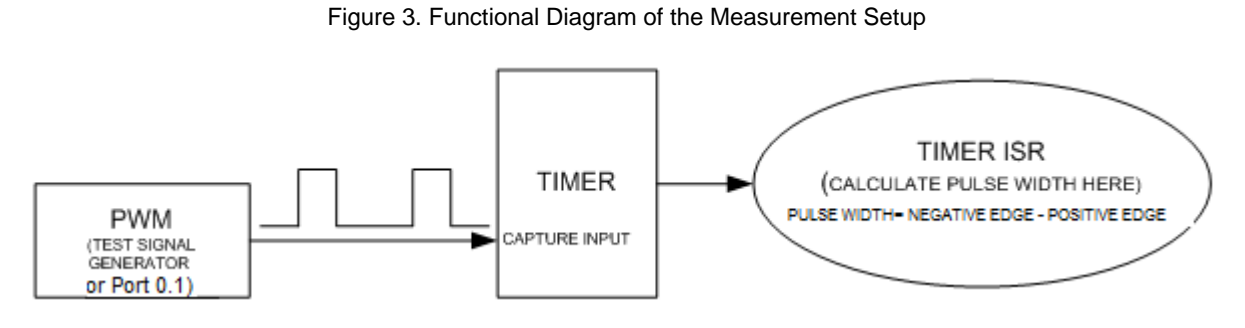

### **Rising Edge Operation**

Using the API Timer\_wReadCompareValue(), the timer value at the moment of the rising edge is stored in the variable CapturePosEdge.

Using the statement, Timer\_FUNC\_LSB\_REG  $|= 0x80$ ; we set the 7<sup>th</sup> bit of the function register of the timer. By doing this, we change the capture type to falling edge. The falling edge flag is also set. Hence, the next time the interrupt is generated, the falling edge state is visited.

### **Falling Edge Operation**

Using the API Timer\_wReadCompareValue(), the timer value at the moment of the falling edge is stored into the variable CaptureNegEdge.

Using the statement, Timer FUNC LSB REG  $&x = -0x80$ ; we clear the 7<sup>th</sup> bit of the Function register of the timer. By doing this, we change the capture type to rising edge. The falling edge flag is cleared, the pulse width is calculated, and the data available flag is set.

## **Conclusion**

The pulse width of the test signal is displayed on the LCD. In our case, 064 (hex equivalent of 100) is displayed on the LCD. To test the validity, one can vary the pulse width in the PWM User Module and program the PSoC again. This results in a new value being updated on the LCD during the next operation. Alternatively, any test signal whose pulse width needs to be measured can be fed to P0.2.

# **Upgrade Information**

As the ljmp instruction to the C ISR for the Timer16 User Module is placed inside the user code markers inside the *TimerINT.asm* file, this change is preserved when the project is generated and built. If the source file for the *TimerINT.asm*  file changes in a future release of PSoC Designer, this instruction may get overwritten. So, if you have upgraded PSoC Designer and find that this example is not working, check the following.

Open the *TimerINT.asm* file and check if there is an 'ljmp \_TimerCaptureISR' instruction present in the user code area in the *\_Timer\_ISR* function. If not, add this instruction within the user code markers.

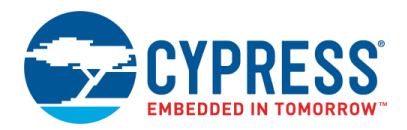

# **Document History**

## **Document Title: Pulse Width Measurement using Timer capture in PSoC® 1 – CE58033**

#### **Document Number: 001-58033**

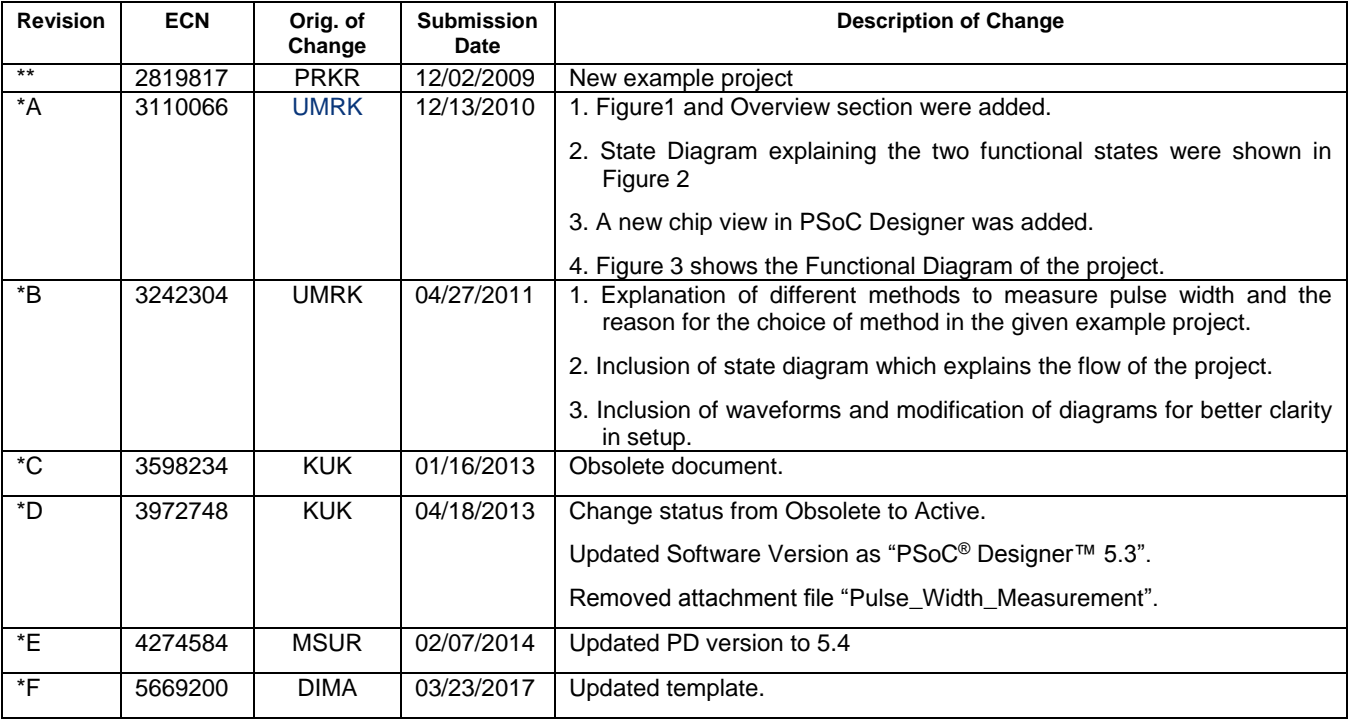

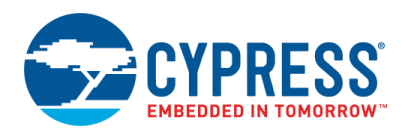

All other trademarks or registered trademarks referenced herein are the property of their respective owners.

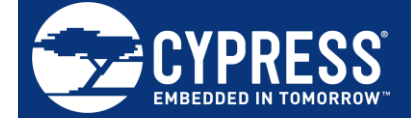

Cypress Semiconductor 198 Champion Court San Jose, CA 95134-1709

© Cypress Semiconductor Corporation, 2009-2017. This document is the property of Cypress Semiconductor Corporation and its subsidiaries, including Spansion LLC ("Cypress"). This document, including any software or firmware included or referenced in this document ("Software"), is owned by Cypress under the intellectual property laws and treaties of the United States and other countries worldwide. Cypress reserves all rights under such laws and treaties and does not, except as specifically stated in this paragraph, grant any license under its patents, copyrights, trademarks, or other intellectual property rights. If the Software is not accompanied by a license agreement and you do not otherwise have a written agreement with Cypress governing the use of the Software, then Cypress hereby grants you a personal, non-exclusive, nontransferable license (without the right to sublicense) (1) under its copyright rights in the Software (a) for Software provided in source code form, to modify and reproduce the Software solely for use with Cypress hardware products, only internally within your organization, and (b) to distribute the Software in binary code form externally to end users (either directly or indirectly through resellers and distributors), solely for use on Cypress hardware product units, and (2) under those claims of Cypress's patents that are infringed by the Software (as provided by Cypress, unmodified) to make, use, distribute, and import the Software solely for use with Cypress hardware products. Any other use, reproduction, modification, translation, or compilation of the Software is prohibited. TO THE EXTENT PERMITTED BY APPLICABLE LAW, CYPRESS MAKES NO WARRANTY OF ANY KIND, EXPRESS OR IMPLIED, WITH REGARD TO THIS DOCUMENT OR ANY SOFTWARE OR ACCOMPANYING HARDWARE, INCLUDING, BUT NOT LIMITED TO, THE IMPLIED WARRANTIES OF MERCHANTABILITY AND FITNESS FOR A PARTICULAR PURPOSE. To the extent permitted by applicable law, Cypress reserves the right to make changes to this document without further notice. Cypress does not assume any liability arising out of the application or use of any product or circuit described in this document. Any information provided in this document, including any sample design information or programming code, is provided only for reference purposes. It is the responsibility of the user of this document to properly design, program, and test the functionality and safety of any application made of this information and any resulting product. Cypress products are not designed, intended, or authorized for use as critical components in systems designed or intended for the operation of weapons, weapons systems, nuclear installations, lifesupport devices or systems, other medical devices or systems (including resuscitation equipment and surgical implants), pollution control or hazardous substances management, or other uses where the failure of the device or system could cause personal injury, death, or property damage ("Unintended Uses"). A critical component is any component of a device or system whose failure to perform can be reasonably expected to cause the failure of the device or system, or to affect its safety or effectiveness. Cypress is not liable, in whole or in part, and you shall and hereby do release Cypress from any claim, damage, or other liability arising from or related to all Unintended Uses of Cypress products. You shall indemnify and hold Cypress harmless from and against all claims, costs, damages, and other liabilities, including claims for personal injury or death, arising from or related to any Unintended Uses of Cypress products.

Cypress, the Cypress logo, Spansion, the Spansion logo, and combinations thereof, WICED, PSoC, CapSense, EZ-USB, F-RAM, and Traveo are trademarks or registered trademarks of Cypress in the United States and other countries. For a more complete list of Cypress trademarks, visit cypress.com. Other names and brands may be claimed as property of their respective owners.